# ODBORNÉ PRÁCE

ČÁST DRUHÁ: FORMÁLNÍ STRÁNKA

autor: Bc. Radek Kukačka

Znojmo 2013

# Základní principy

- **Ucelené styly formátování Dodržování mezer** 
	- interpunkce, závorky
	- pevné mezery k neslabikotvorným předložkám
	- **· oddělování 1 000,0012**
- Psaní indexů
- **Vodící znaky**

### Základní principy

#### **Uzitečné zkratky**

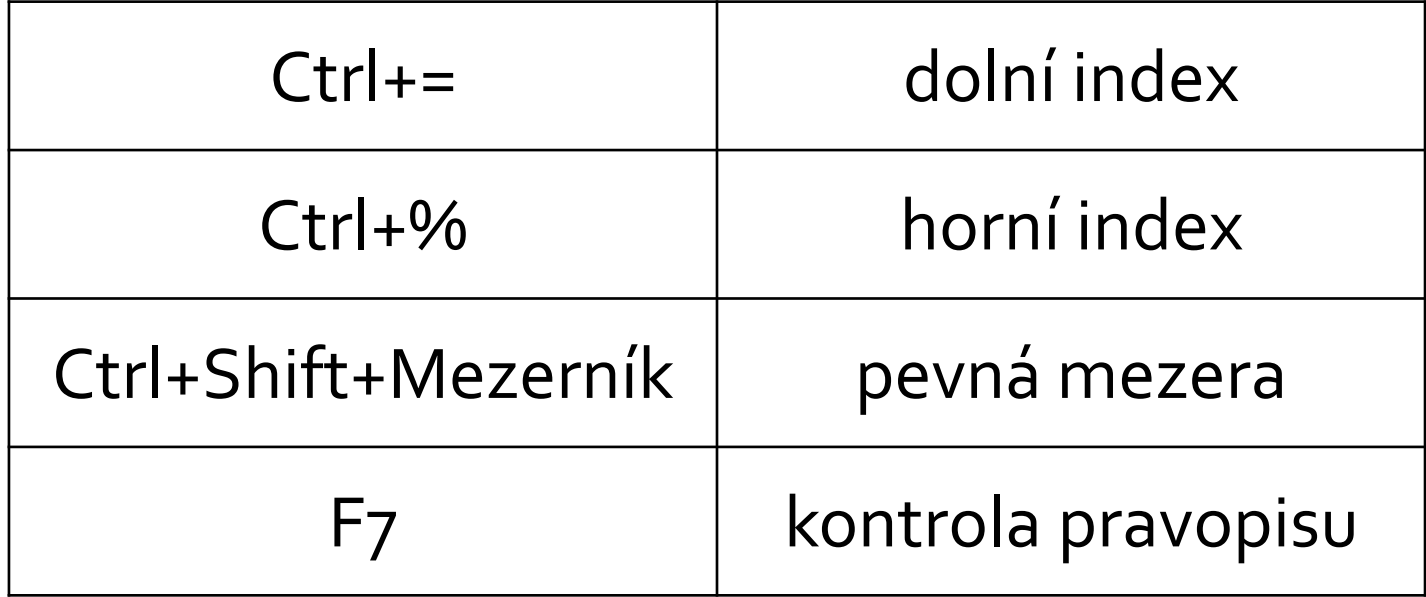

### Normostrana

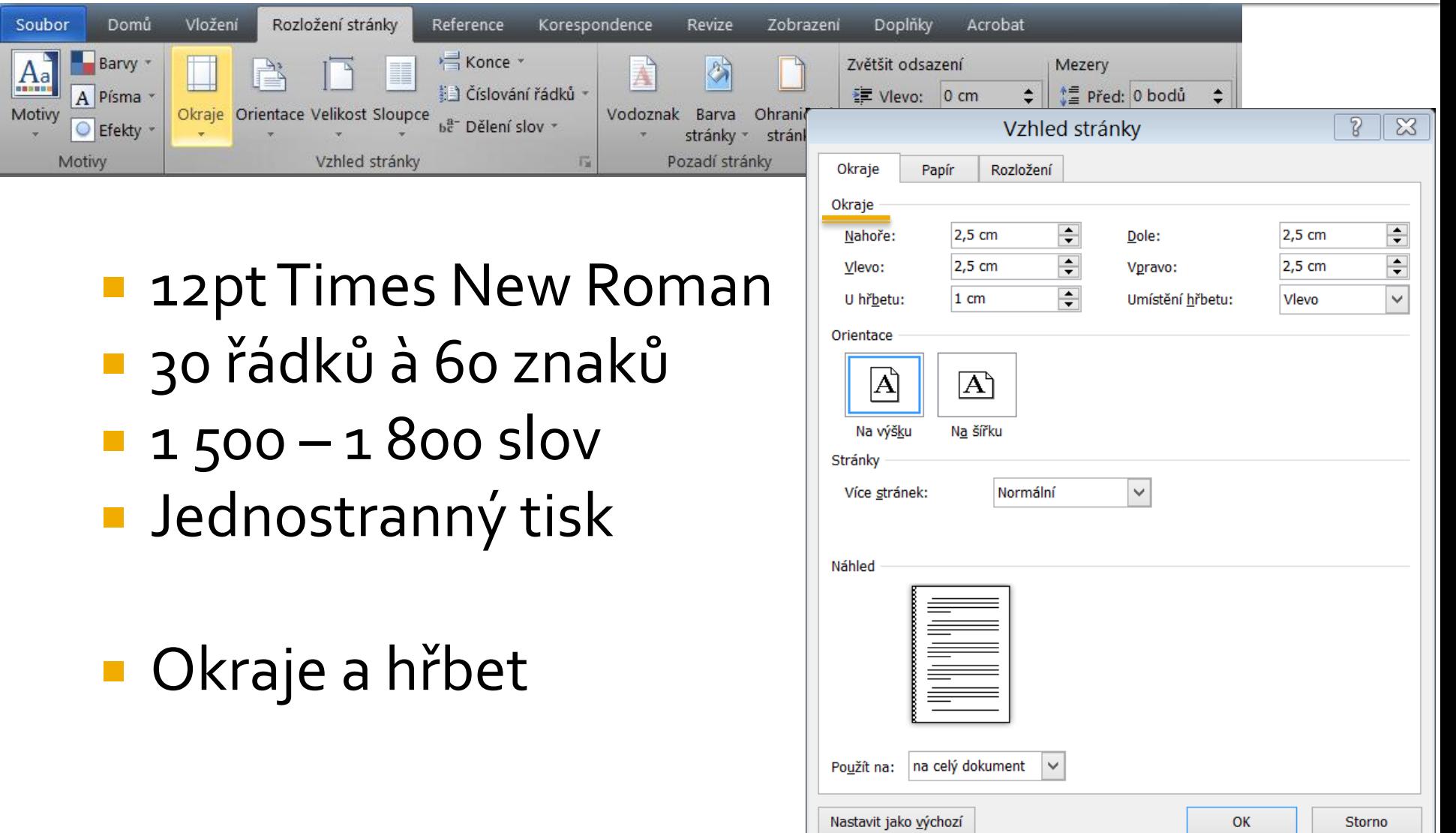

## Styly a formátování

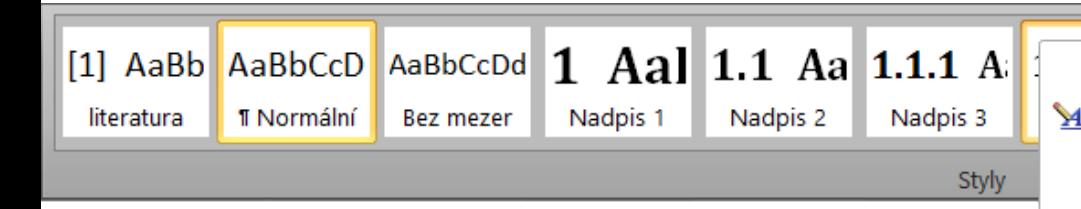

- Normální
- Nadpis 1 Nadpis 4
- Titulek
- Odrážky a seznamy
- Zdůraznění
	- (**Bold**, *Italic*, CAPS)

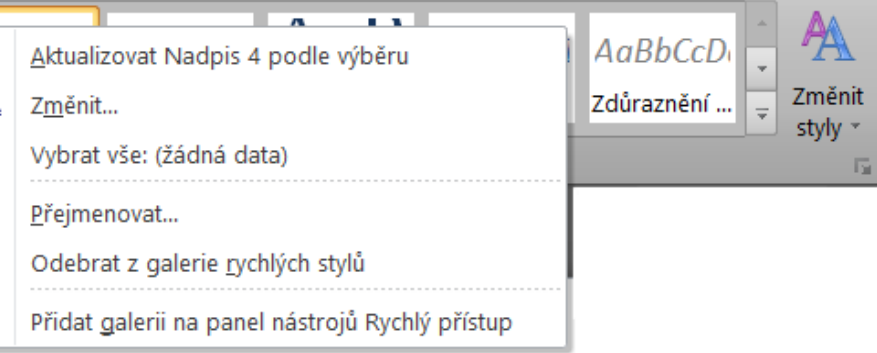

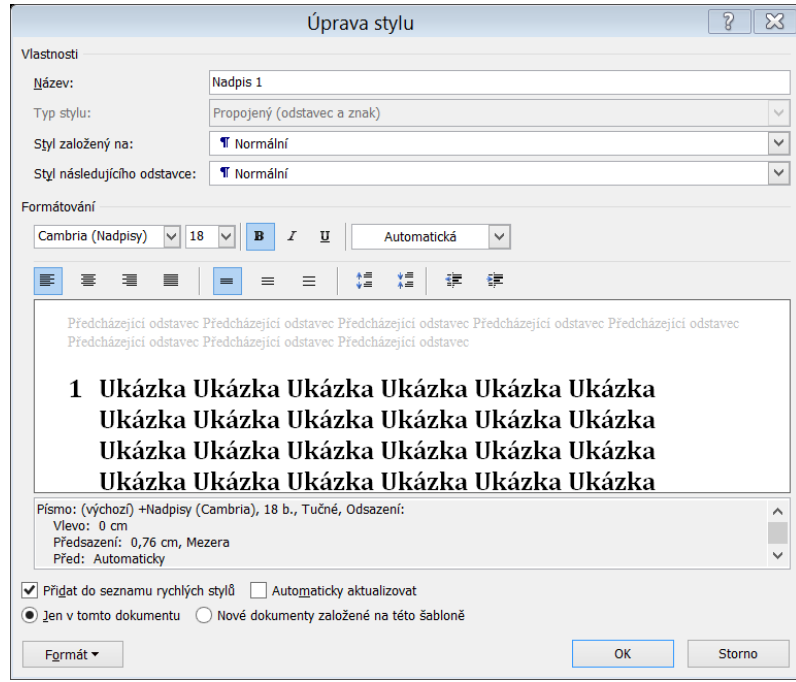

# Styly a formátování

### **Uzitečné zkratky**

### **Ctrl+B** *Ctrl+I*

Ctrl+U

Tab / Shift+Tab

Alt+Shift+Levá/Pravá

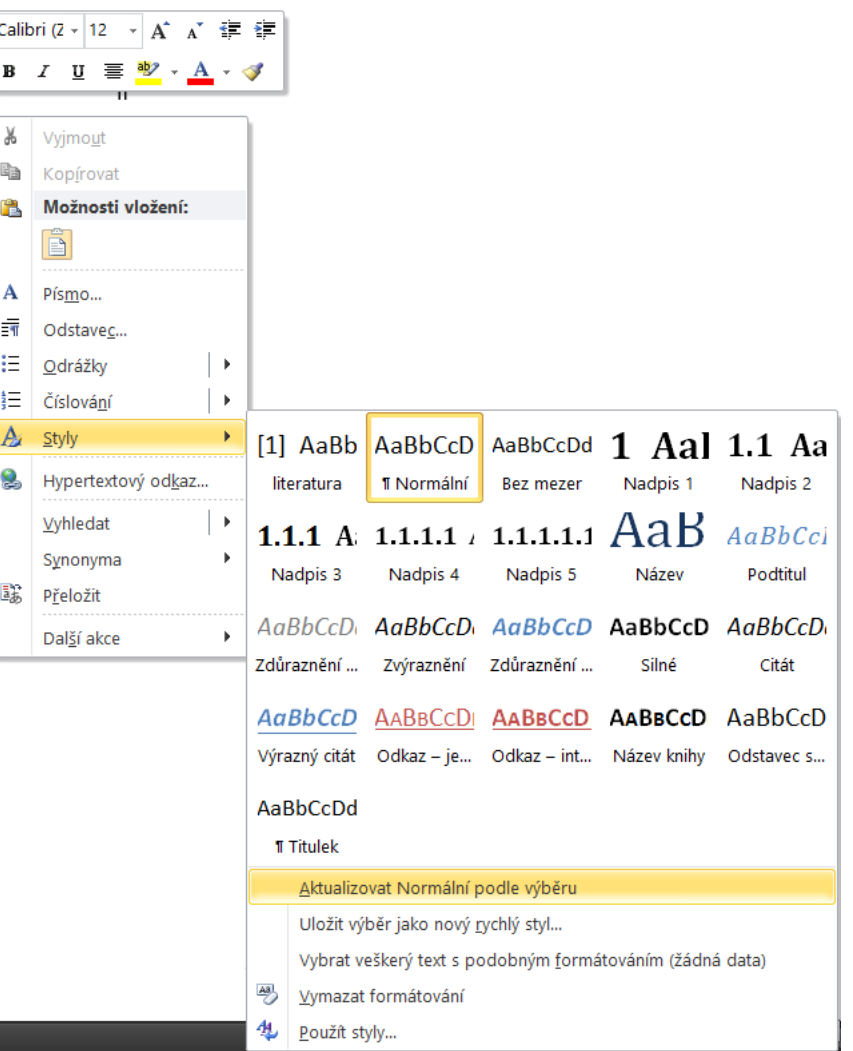

# Styly a formátování

### Vkládání kopírovaného textu

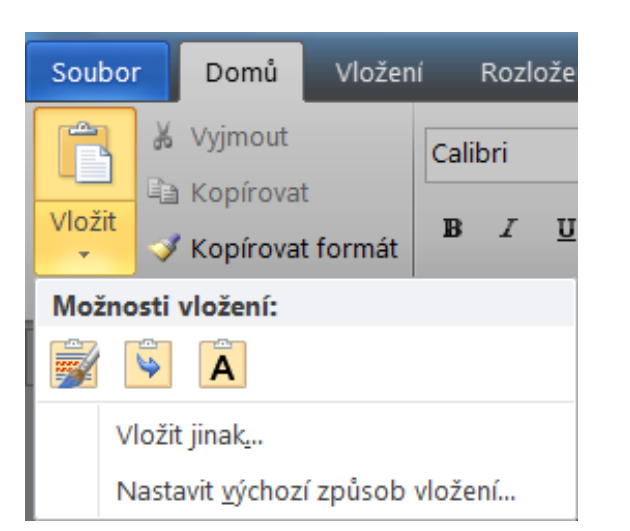

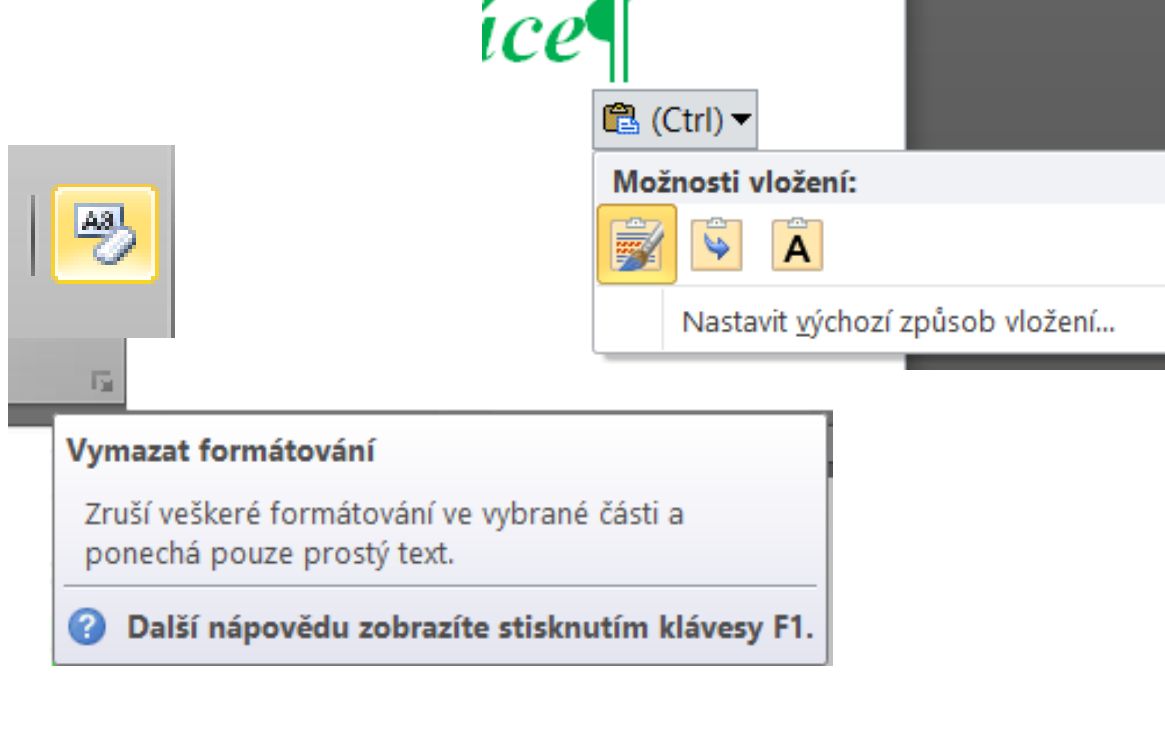

### Oddíly a tabulátory

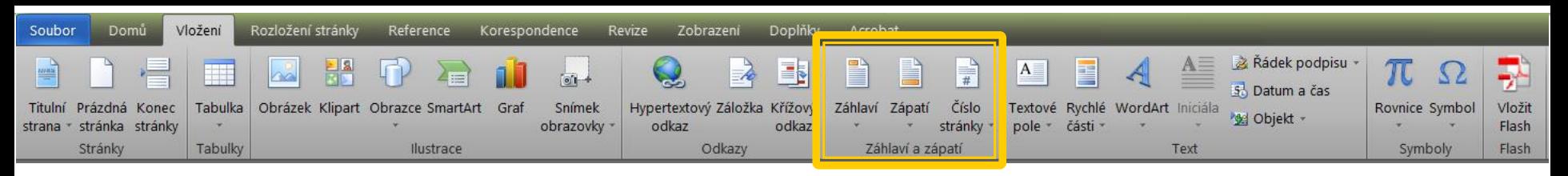

#### Záhlaví, zápatí, číslování stránek

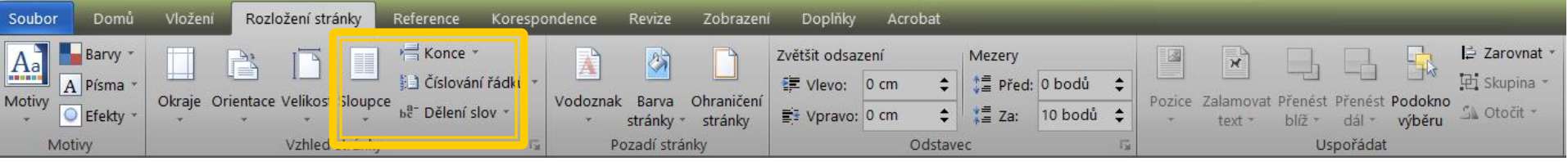

- Rozdělení na více sloupců
- Konce, oddíly
	- měkký konec řádku (Shift+Enter)
	- konec stránky (Ctrl+Enter)
	- konec oddílu

### Oddíly a tabulátory

#### Zarovnání textu ■ doleva (Ctrl+L)

Lorem Ipsum je demonstrativní výplňový text používaný v tiskařském a knihařském průmyslu. Lorem Ipsum je považováno za standard v této oblasti už od začátku 16. století, kdy dnes neznámý tiskař vzal kusy textu a na jejich základě vytvořil speciální vzorovou knihu.

■ na střed (Ctrl+E)

Lorem Ipsum je demonstrativní výplňový text používaný v tiskařském a knihařském průmyslu. Lorem Ipsum je považováno za standard v této oblasti už od začátku 16. století, kdy dnes neznámý tiskař vzal kusy textu a na jejich základě vytvořil speciální vzorovou knihu.

#### doprava (Ctrl+R)

Lorem Ipsum je demonstrativní výplňový text používaný v tiskařském a knihařském průmyslu. Lorem Ipsum je považováno za standard v této oblasti už od začátku 16. století, kdy dnes neznámý tiskař vzal kusy textu a na jejich základě vytvořil speciální vzorovou knihu.

#### ■ do bloku (Ctrl+J)

Lorem Ipsum je demonstrativní výplňový text používaný v tiskařském a knihařském průmyslu. Lorem Ipsum je považováno za standard v této oblasti už od začátku 16. století, kdy dnes neznámý tiskař vzal kusy textu a na jejich základě vytvořil speciální vzorovou knihu.

### Oddíly a tabulátory

**Tabulátory** 

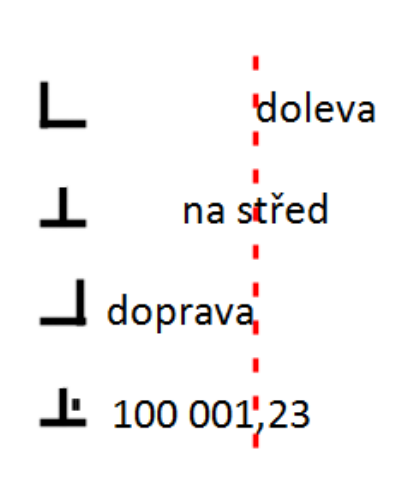

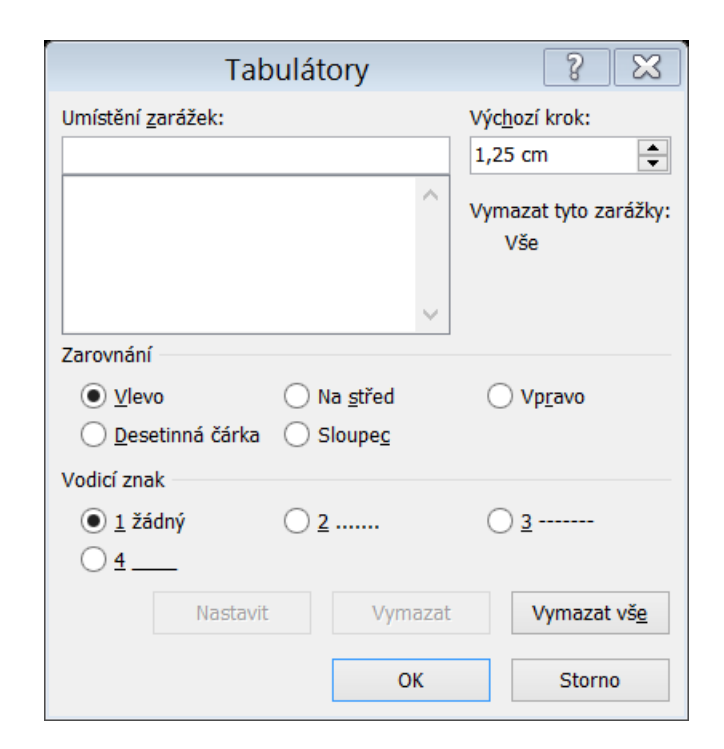

# Obrázky, tabulky,...

#### **D** Obrázky

- citace v titulku, odkaz v textu
- velikost
- $\blacksquare$  Fotky
	- obrázek
	- příloha
- **Grafy** 
	- **·** import z Excelu
	- obrázky
	- názvy os, popisy os, legenda, název (titulek),...

# Obrázky, tabulky,...

#### $\blacksquare$  Mapy

- uvést zdroj
- Jednotný systém vlastních značek a popisů
- **Tabulky** 
	- tvar
	- záhlaví tabulky
	- slučování a rozdělování buněk
	- zarovnání buněk
	- vlastnosti tabulky (rozměry, celkové zarovnání)
	- ohraničení a stínování
	- přidávání/odebírání řádků/sloupců

# Obrázky, tabulky,...

- **Titulky** 
	- tip titulku umístění

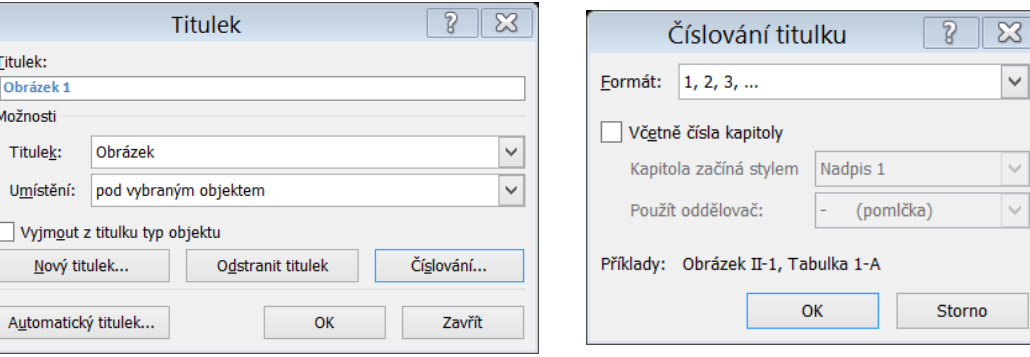

- Systém číslování
	- vše jako obrázky
	- zvlášť podle typu
	- celkově nebo po kapitolách

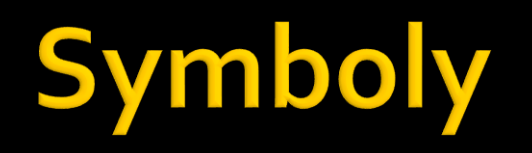

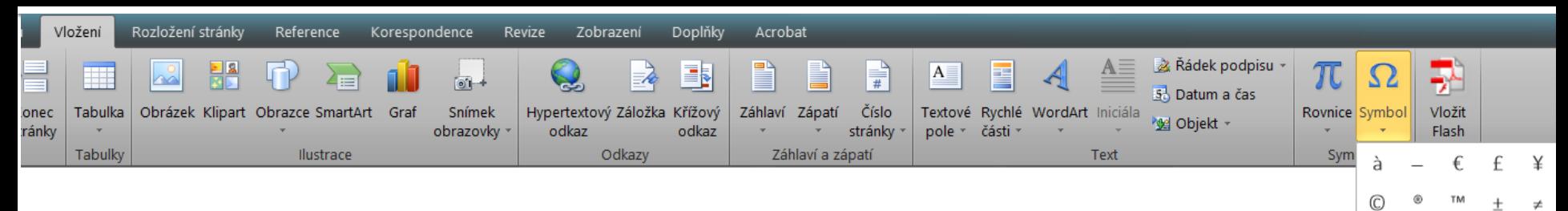

**• Vlastní klávesové zkratky** Automatické opravy

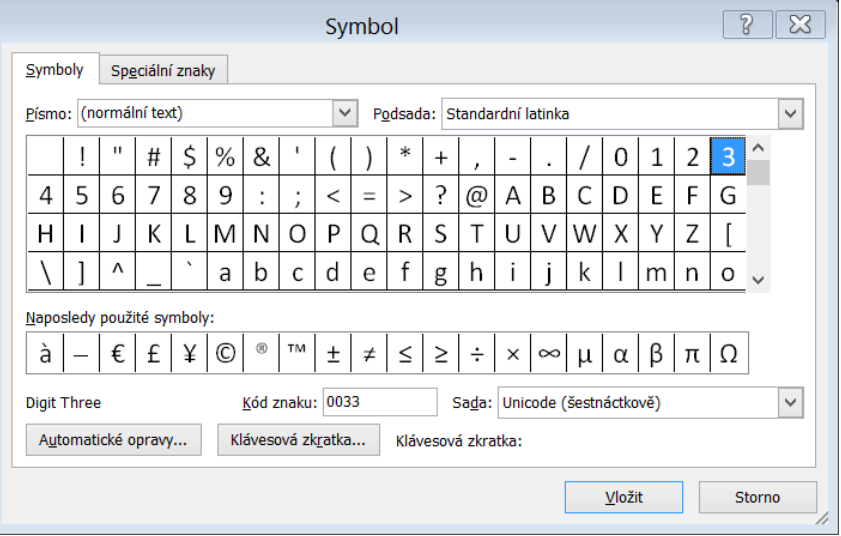

 $\leq$ 

u  $\Omega$  $\Omega$  Další symboly.

 $\infty$  $\Omega$ π

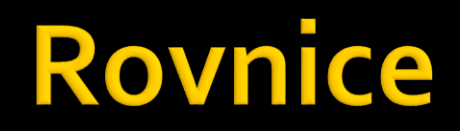

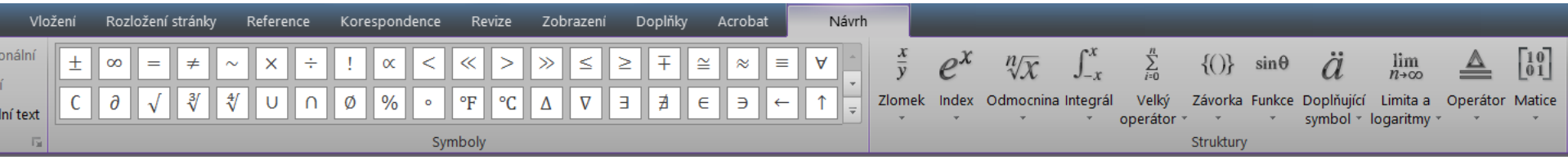

- **Editor rovnic** 
	- spuštění Alt+=

- Číslování
	- celkově nebo po kapitolách (stejně jako obrázky)

$$
\frac{d}{dt}\left(\frac{\partial E_k}{\partial \dot{q}}\right) - \frac{\partial E_k}{\partial q} + \frac{\partial E_D}{\partial \dot{q}} + \frac{\partial E_p}{\partial q} = \frac{\partial A}{\partial q} = \frac{\partial W}{\partial \dot{q}}
$$
\n(4-1)

### Automatická pole - Obsah

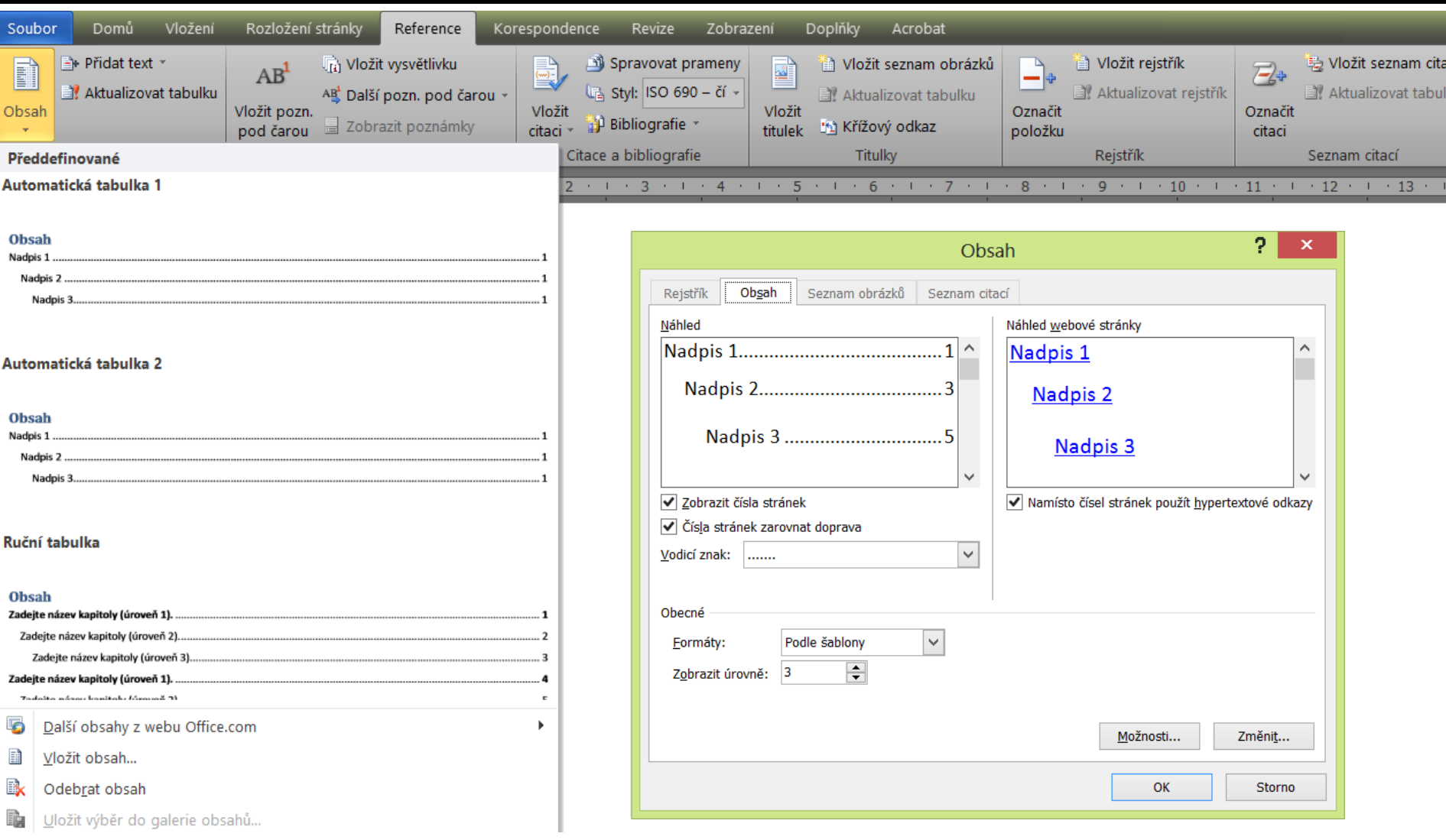

### Automatická pole - Seznam

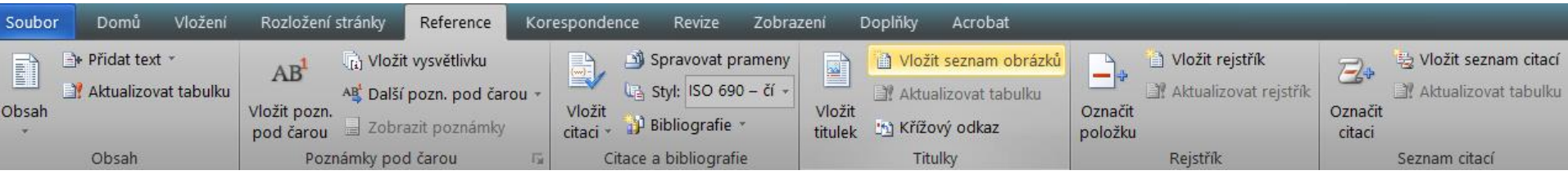

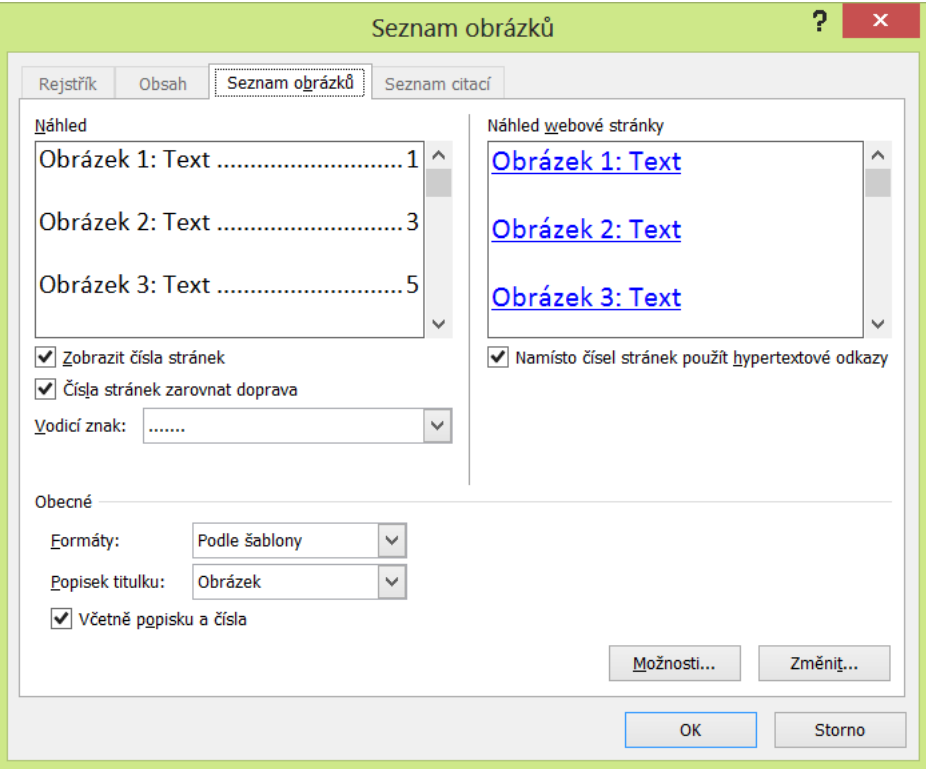

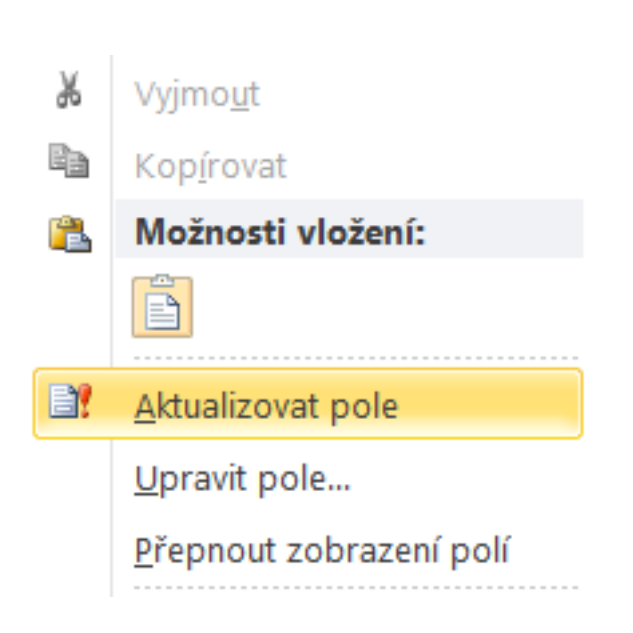

### Návody

- Vyhledávač
	- dotaz typu: Word vložení konce
- **Office.microsoft.com** 
	- http://office.microsoft.com/cs-cz/word-help/